# <span id="page-0-1"></span>**Questions**

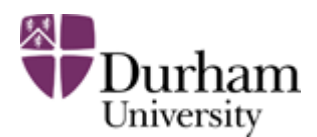

Durham e-Theses

# **Questions?**

#### [Home](http://etheses.dur.ac.uk/) | [Depositor Login](http://etheses.dur.ac.uk/cgi/users/home)

- [What is the deposit procedure](#page-0-0)
- [How do I create a PDF file?](#page-1-0)
- [How do I create a single PDF file from multiple files?](#page-1-1)
- [Is PDF Split and Merge easy to use?](#page-2-0)
- [Can I deposit a Word document?](#page-2-1)
- [Can I deposit more than one PDF?](#page-2-0)
- [What if I have supplementary files, for example datasets?](#page-2-2)
- [Can I copy/paste LaTeX formatting in the title and abstract?](#page-2-3)
- [Can I deposit my thesis if I am off-campus?](#page-2-4)
- [I've deposited the wrong file what do I do?](#page-3-0)
- [My ITS account has expired what do I do?](#page-3-1)
- [How can I speed-up the time taken to download a thesis?](#page-3-2)
- <span id="page-0-0"></span>• [Can I deposit my work under one off Creative Commons Licences?](#page-3-3)

#### **What is the deposit procedure?**

- 1. Create a single PDF of the **passed version** of your thesis full-text
- 2. Have your thesis title and abstract ready to type or copy/paste
- 3. Logon to Durham e-Theses and ;
- 1. a. Create a brief record describing your thesis
	- b. Upload the single PDF of the **passed version** of your thesis full-text
	- c. Complete the deposit
	- d. Logout

Academic Support Office staff will verify your e-Theses record and then make the full-text 'live'. Confirmation will be sent to your Durham University email address within a few days.

[top](#page-0-1)

## <span id="page-1-0"></span>**How do I create a PDF file?**

Use **CutePDF Writer** to create a PDF from any software program which can send output to a printer. CutePDF Writer is installed on all MDS machines.

For example, to create a PDF file from a Microsoft Word document:

- 1. Select **Print**
- 2. Choose **CutePDF Writer** as the printer name
- 3. Click **OK**
- 4. Enter a filename and **Save As**

Instructions are also in this short [video](http://etheses.dur.ac.uk/video/pdf.html) and in the [ITS Guide on CutePDF Writer.](http://www.dur.ac.uk/its/software/application/?application=CutePDF+Writer)

Alternatively if you use Word 2007, select the arrow next to **Save As** on the Windows menu. This gives you a list of formats, one of which is **PDF or XPS**. Select this and, as it defaults to pdf, you can save your file straight away.

#### [top](#page-0-1)

#### <span id="page-1-1"></span>**How do I create a single PDF file from multiple files?**

**[PDFTools](http://sheelapps.com/)** is a freely available program which merges multiple PDF files into a single file. It can be downloaded at<http://sheelapps.com/>.

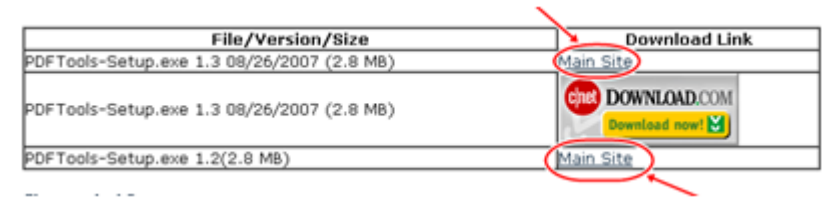

[top](#page-0-1)

#### **Is PDFTools easy to use?**

**Yes**.

- 1. Click **Join multiple PDFs** from the panel with buttons
- 2. Click the **Add PDF** button at the mid-left-hand side of the main window
- 3. Add the PDF files you want to merge
- 4. Click the **Browse** button towards the bottom right-hand side of the main window
- 5. Select a location and filename for the **Output PDF File**
- 6. Click the **Join** button at the bottom right-hand side of the main window

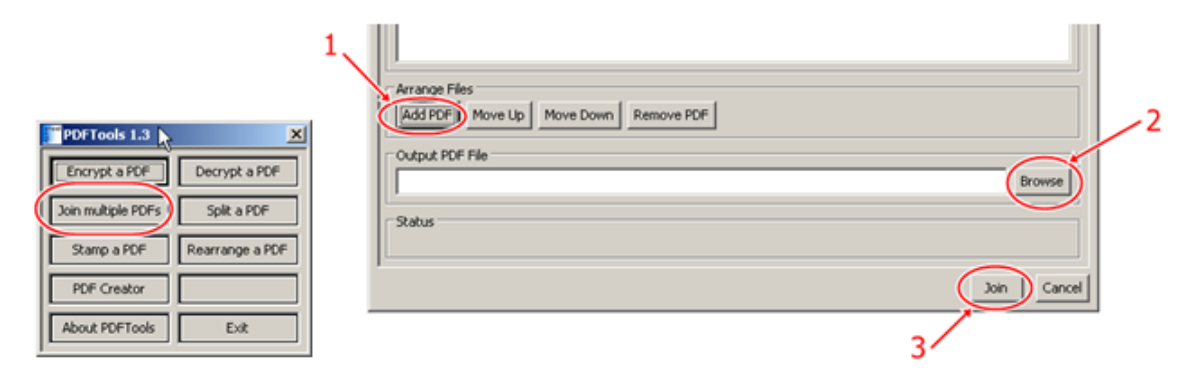

#### <span id="page-2-1"></span>[top](#page-0-1)

#### **Can I deposit a Word document?**

Your thesis should be converted to a single PDF file before depositing. Use MS Word 2007 "Saves as" ->"PDF or XPS" feature with default option. You may deposit additional material in alternative formats, such as images, audio files and video. Please contact the Academic Support Office if you have further queries.

#### [top](#page-0-1)

# <span id="page-2-0"></span>**Can I deposit more than one PDF?**

Where a PDF file is bigger then 50MB, you may split the thesis into two or more smaller files. This will improve service usability by reducing download time. If you split your thesis, please append the title page to all files so that the text can be traced to the whole document. All files should use a single scheme for page numbering (e.g. if file one's pages were numbered 1-100; file two's pages should be numbered 101-200).

#### <span id="page-2-2"></span>[top](#page-0-1)

### **What if I have supplementary files, for example datasets?**

You may deposit additional material in alternative formats, such as images, audio files and video. If you have large files e.g. datasets, please email the **Academic Support Office** for advice.

#### <span id="page-2-3"></span>[top](#page-0-1)

## **Can I copy/paste LaTeX formatting in the title and abstract?**

They contain subscript/superscript symbols and calligraphic letters.

Yes. You can use the original LaTeX abstract/title formatting.

#### <span id="page-2-4"></span>[top](#page-0-1)

### **Can I deposit my thesis if I am off-campus?**

Yes. You can deposit your thesis from anywhere in the world that has Internet access.

[top](#page-0-1)

<span id="page-3-2"></span><span id="page-3-1"></span><span id="page-3-0"></span>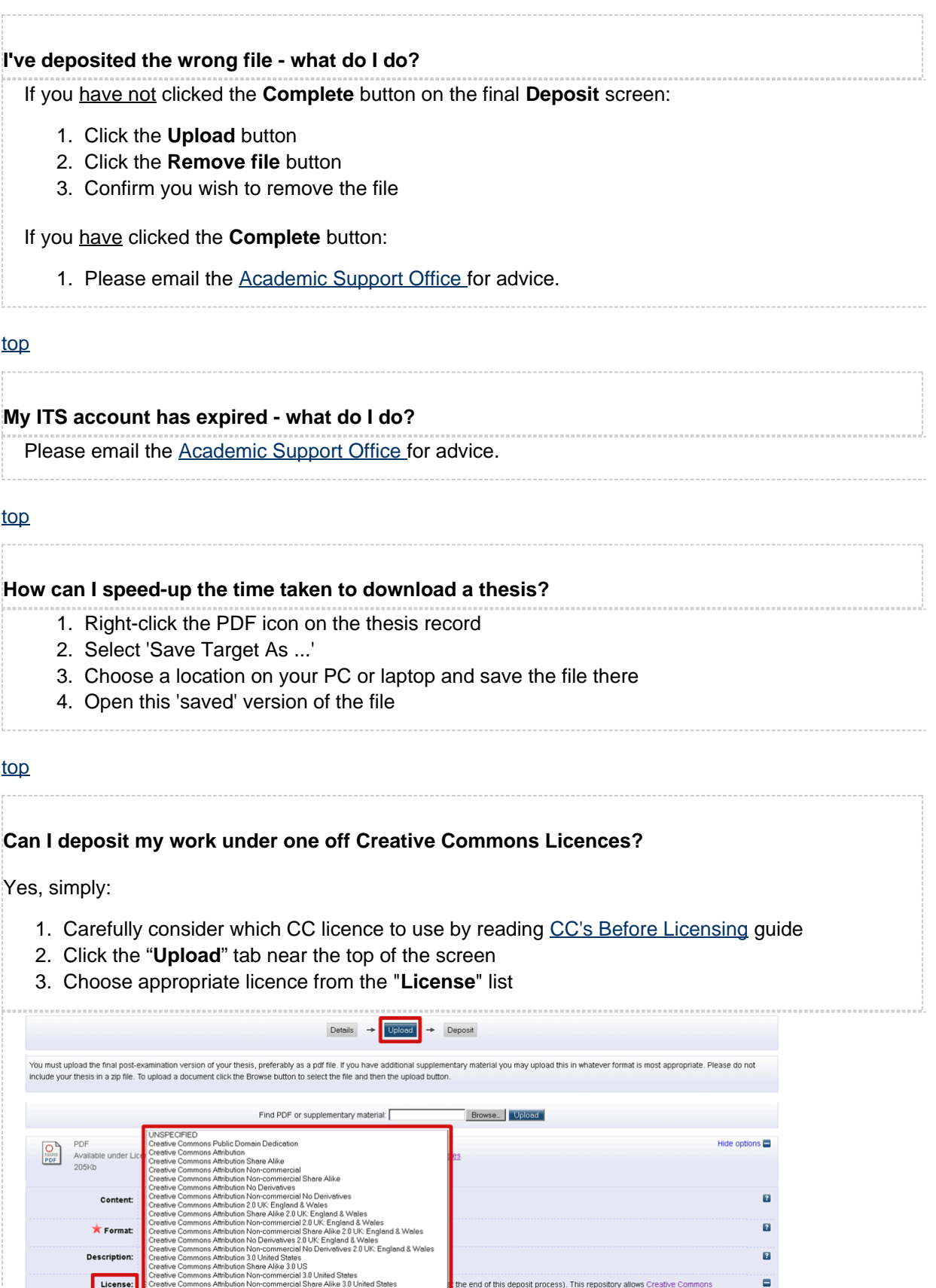

<span id="page-3-3"></span>[top](#page-0-1)

Creative Con<br>Creative Con

ial No Derr<br>ial No Deri

ives 3.0 United States<br>iives 3.0 United States

**Academic Support Office**